#### **Chapter 1: Standard Qt Widgets**

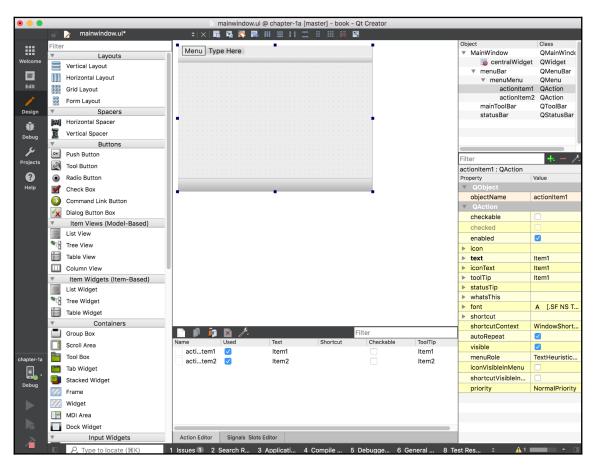

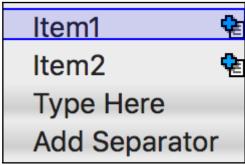

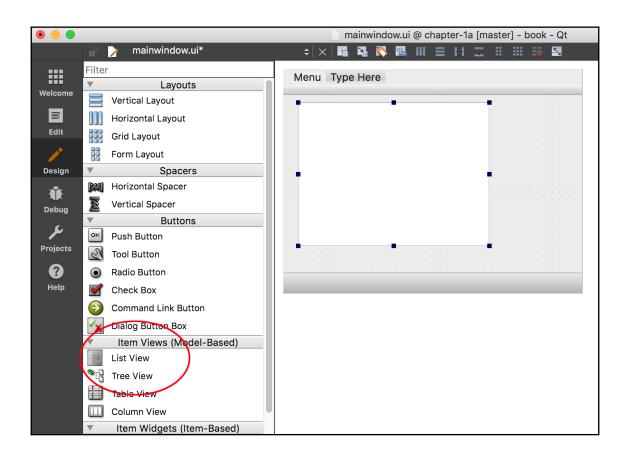

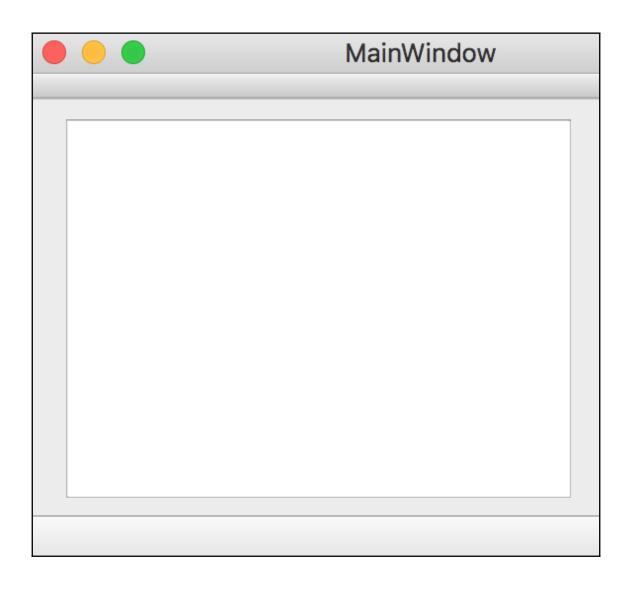

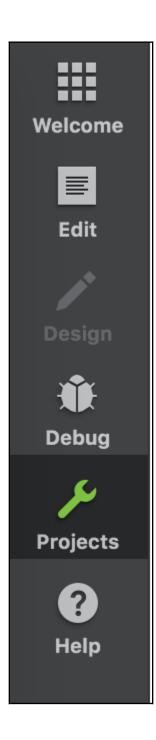

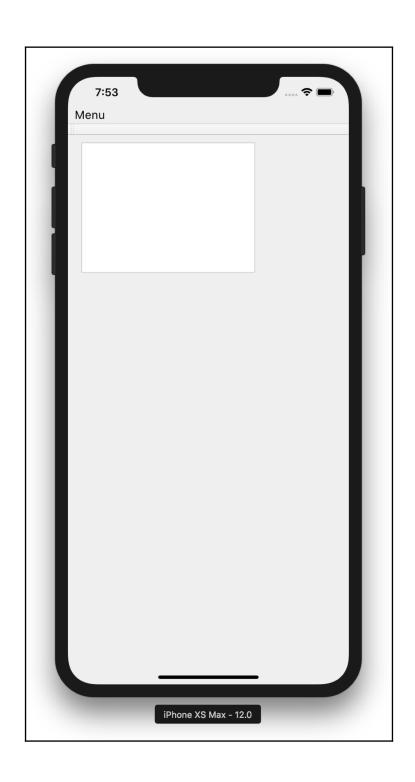

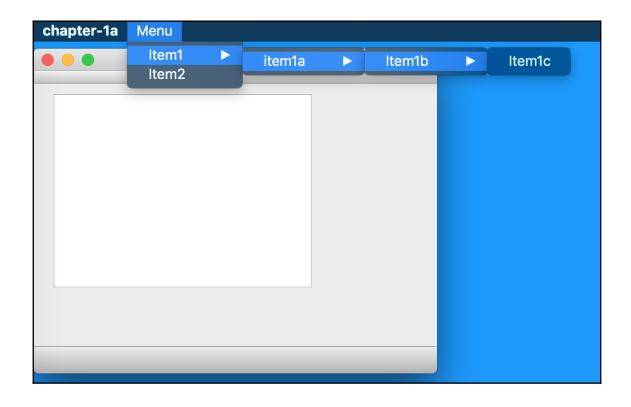

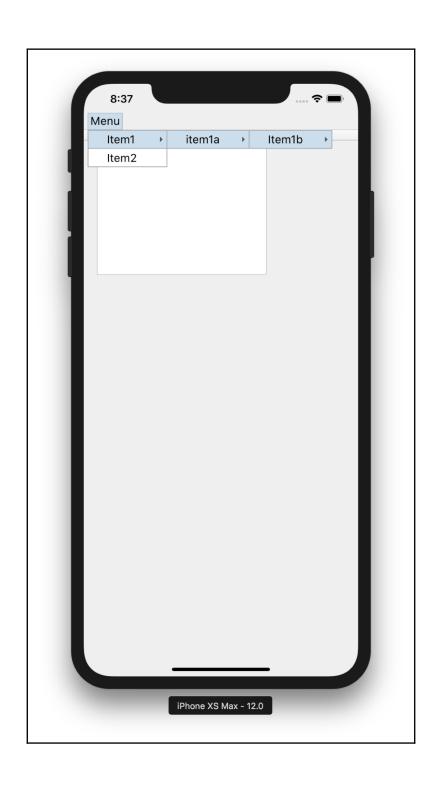

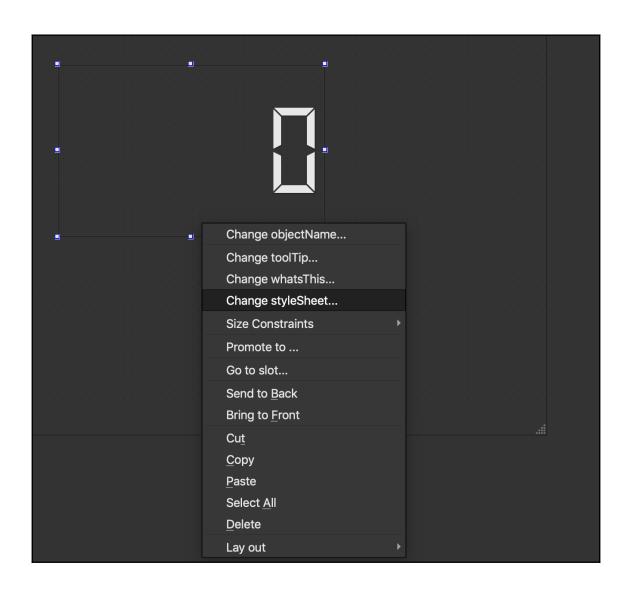

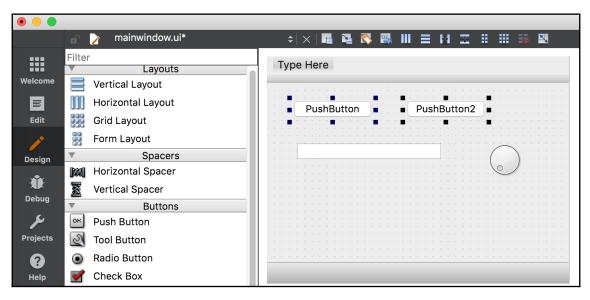

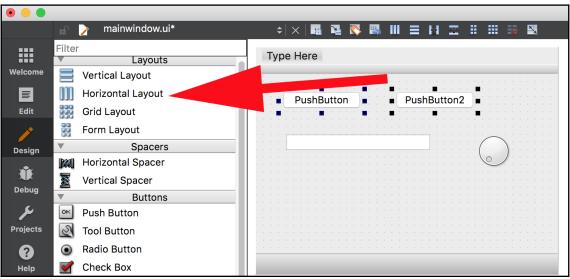

# PushButton PushButton2

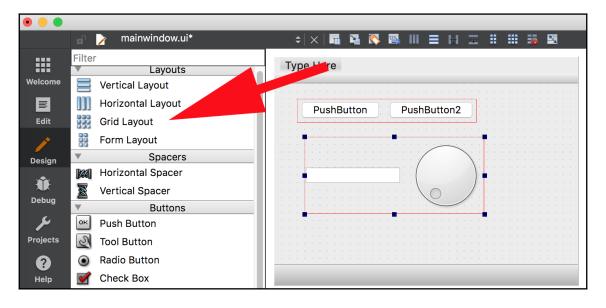

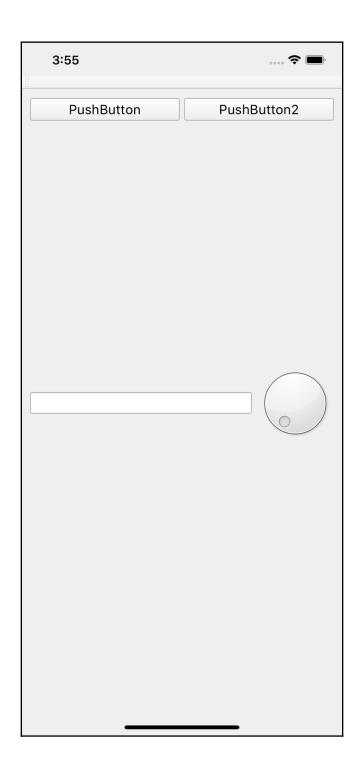

| PushButton | PushButton2                             |
|------------|-----------------------------------------|
|            | , , , , , , , , , , , , , , , , , , , , |
|            |                                         |
|            |                                         |
|            |                                         |
|            |                                         |
|            |                                         |
|            |                                         |
|            |                                         |

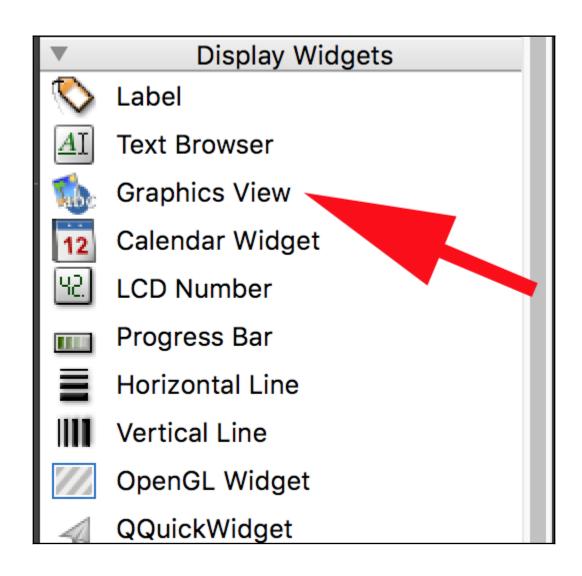

### **Chapter 2: Fluid UI with Qt Quick**

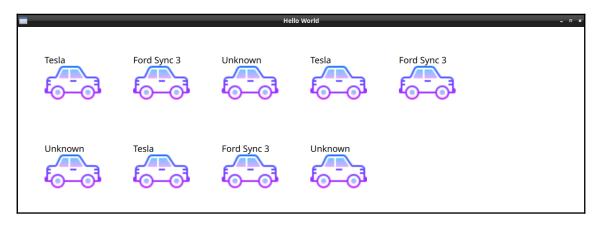

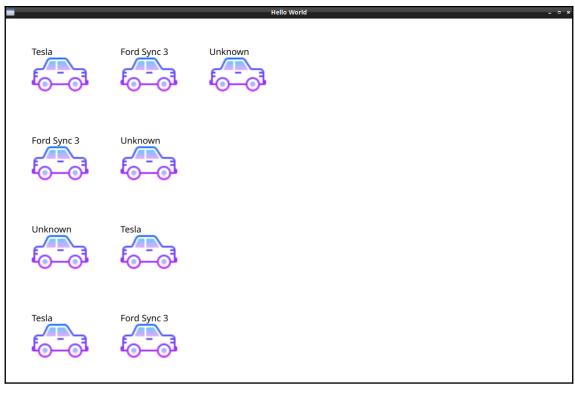

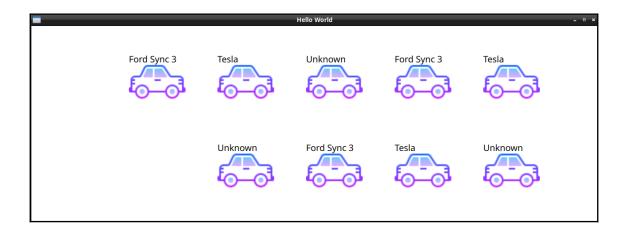

## Hello World Unknown Ford Sync 3 Tesla

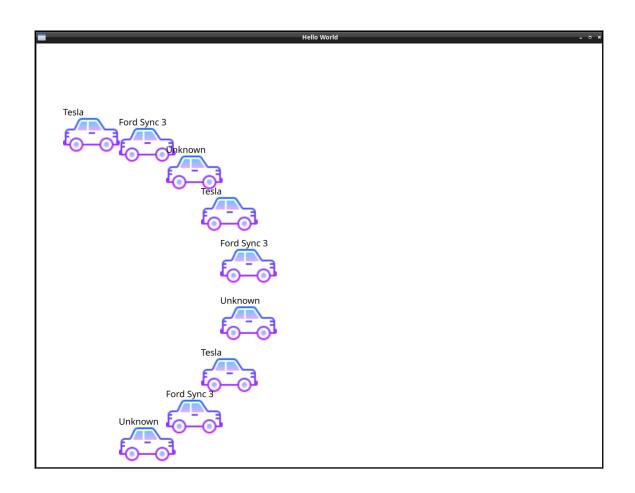

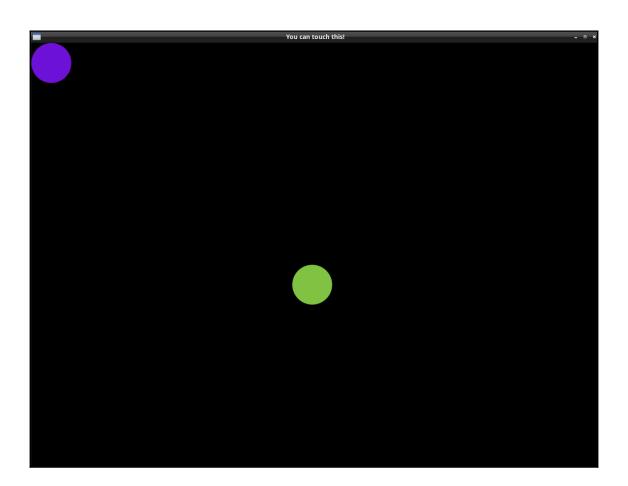

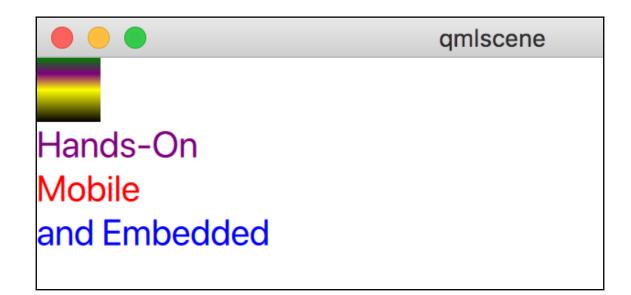

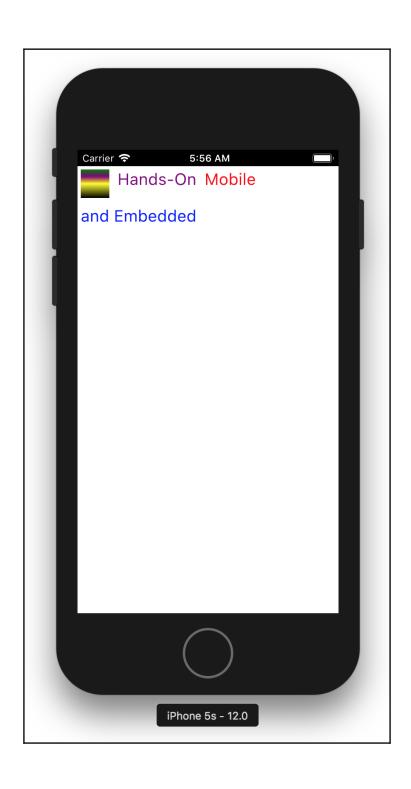

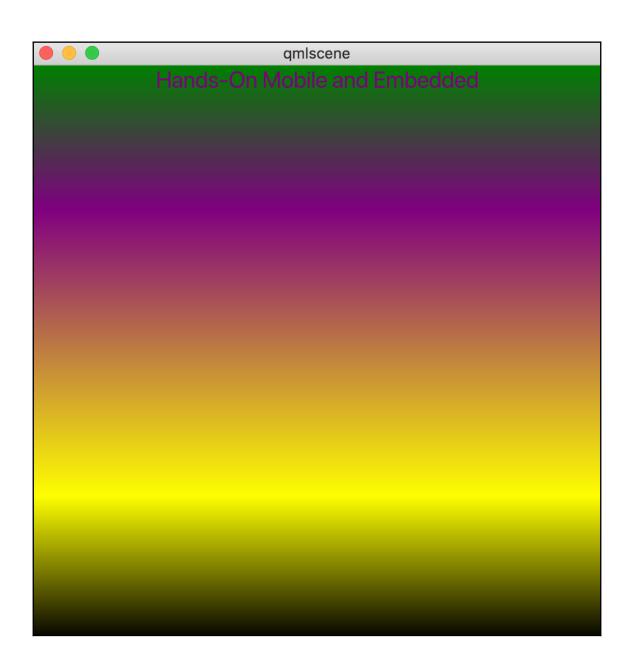

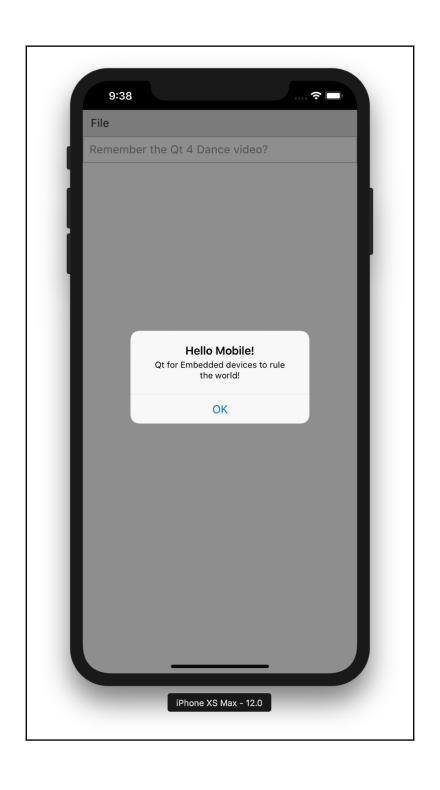

### CLICK TO GO BACK

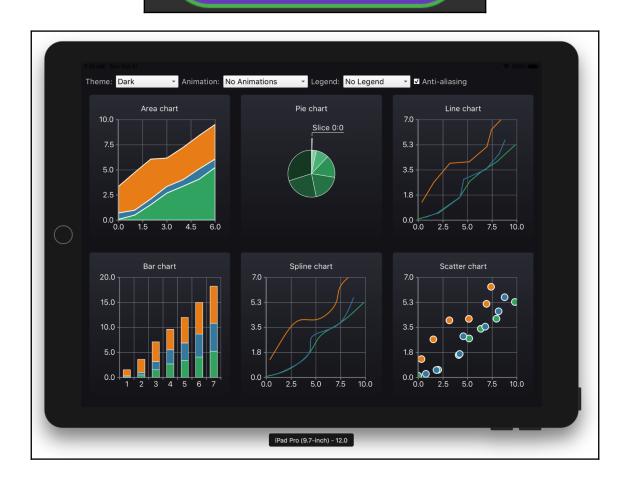

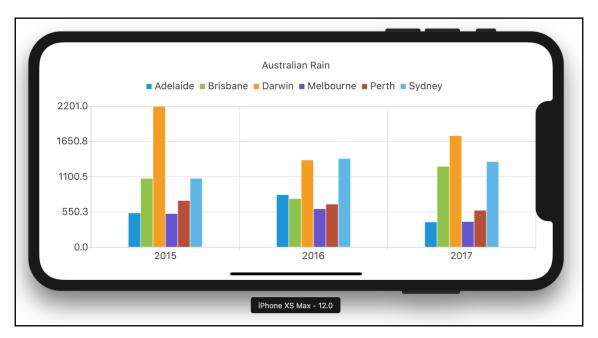

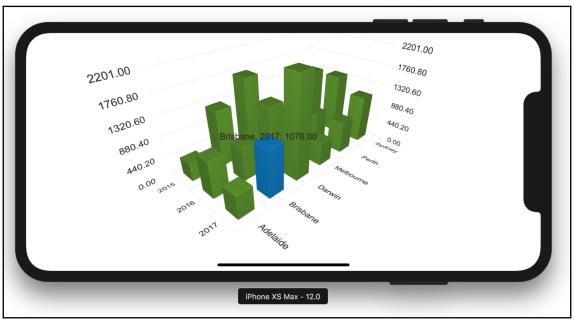

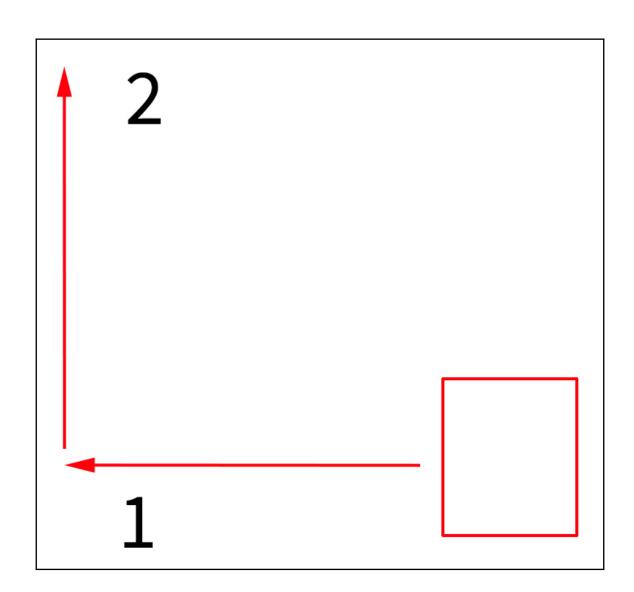

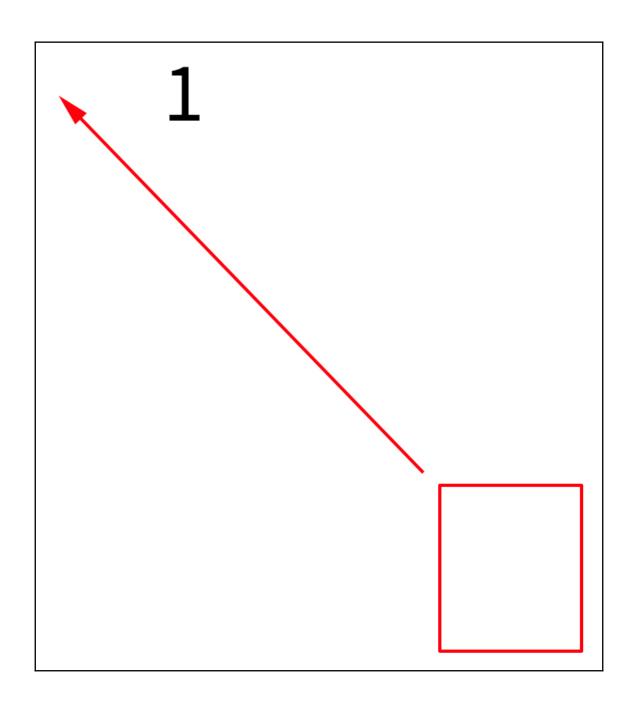

**Chapter 3: Graphical and Special Effects** 

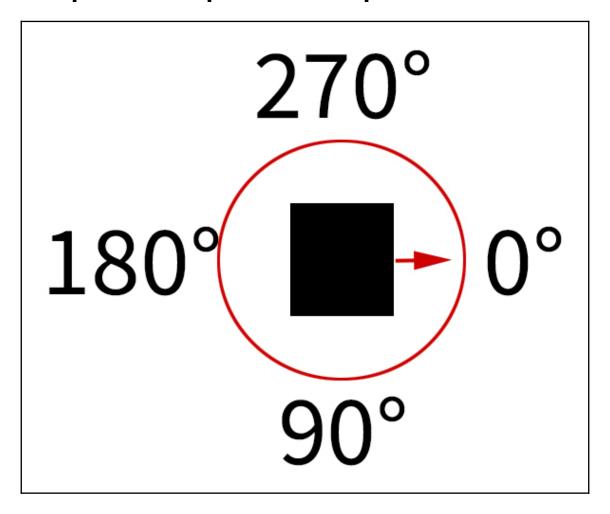

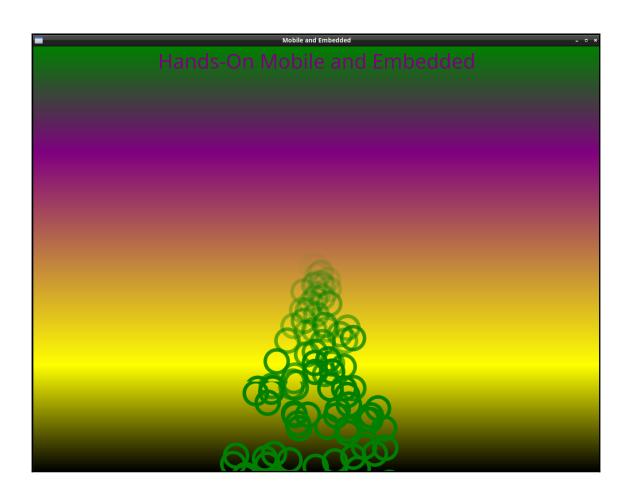

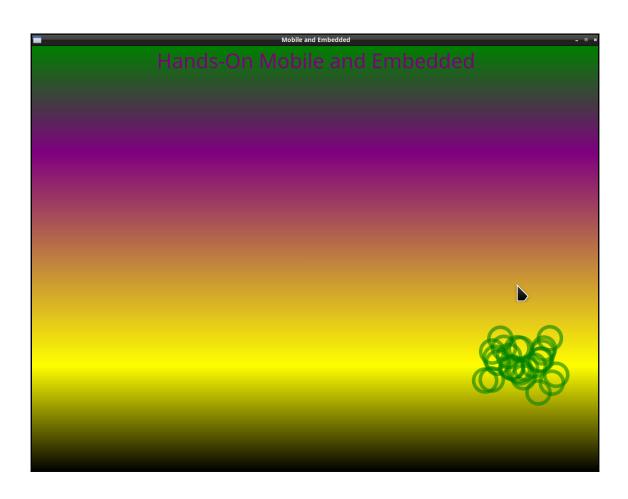

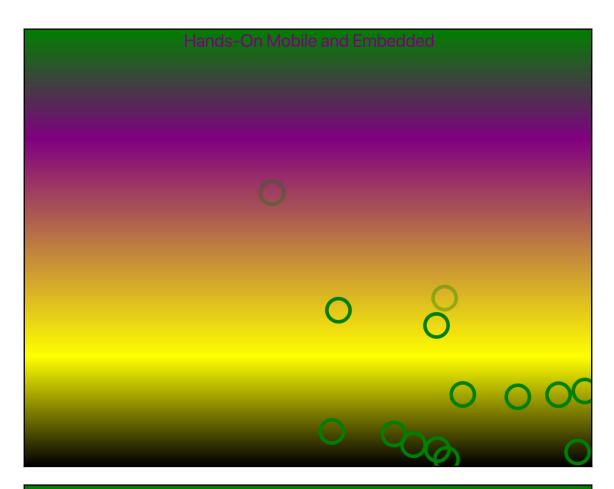

Hands-On Mobile and Embedded

Hands-On Mobile and Embedded

Hands-On Mobile and Embedded

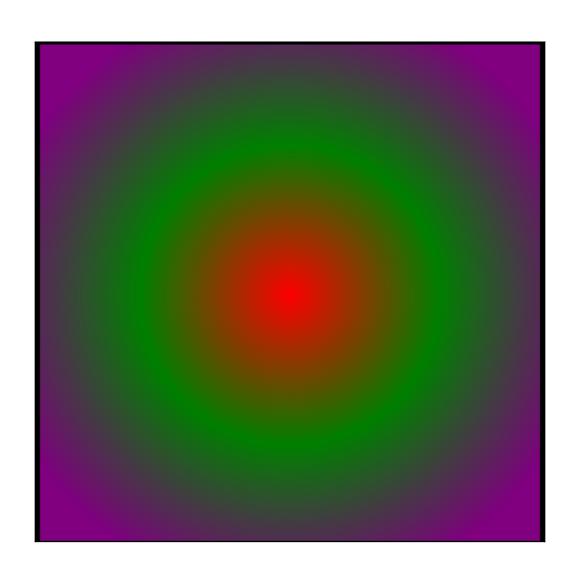

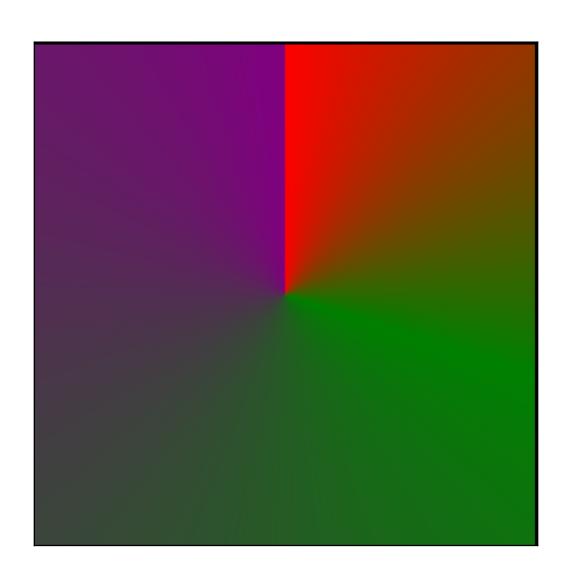

### **Chapter 4: Input and Touch**

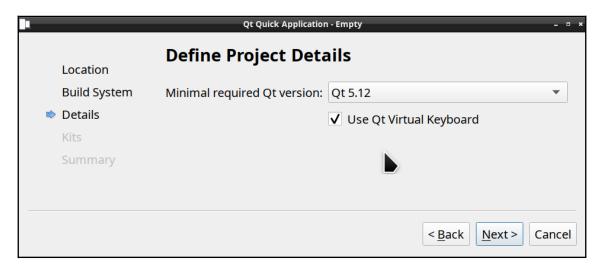

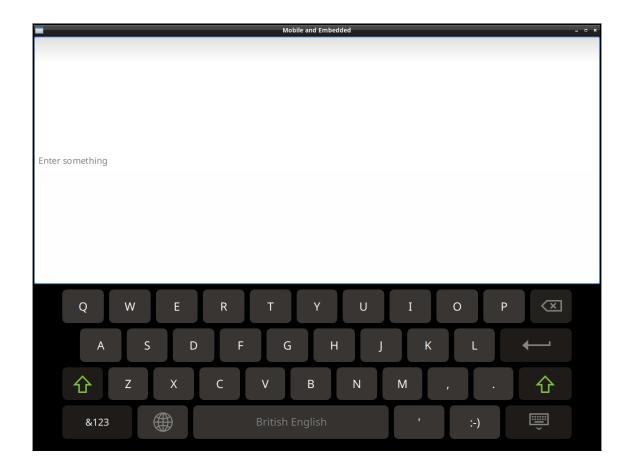

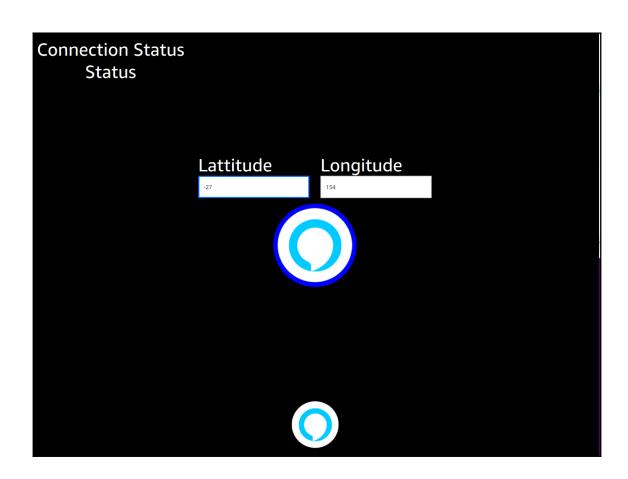

### **Chapter 6: Connectivity with Qt Bluetooth LE**

| loto Z2 Play     | 38:80:DF:0C:DE:91     |
|------------------|-----------------------|
| 6-5D-59-7A-70-10 | 56:5D:59:7A:70:10     |
| C-9A-41-CA-B6-0  | A 5C:9A:41:CA:B6:0A   |
| edroom Apple T   | V 60:03:08:C5:A0:6F   |
| 6-B4-4F-A5-71-40 | 66:B4:4F:A5:71:40     |
| D-D4-D5-50-04-7  | 8 7D:D4:D5:50:04:78   |
| orn's MacBook F  | Pro 98:01:A7:9B:B5:B2 |
| 2qt-raspberrypi3 | B8:27:EB:5C:13:B3     |
|                  |                       |

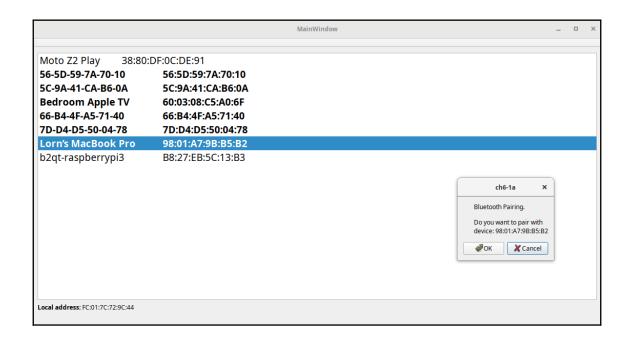

#### **Chapter 7: Machines Talking**

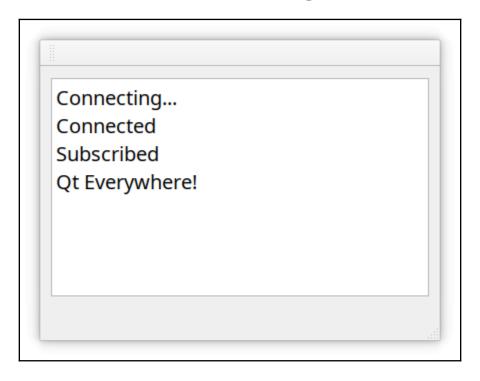

# **Chapter 8: Where Am I? Location and Positioning**

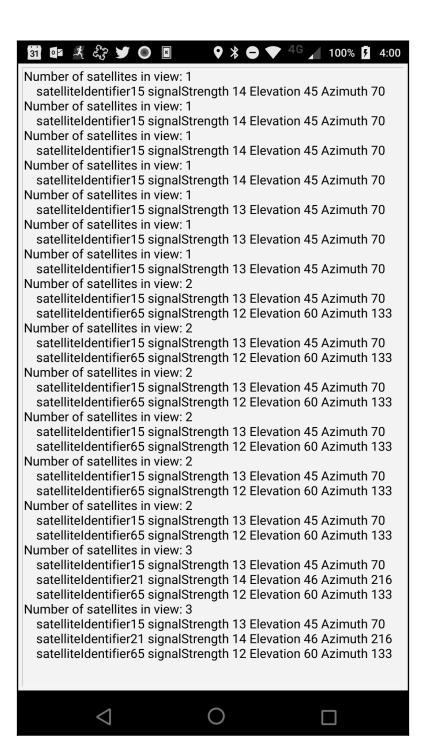

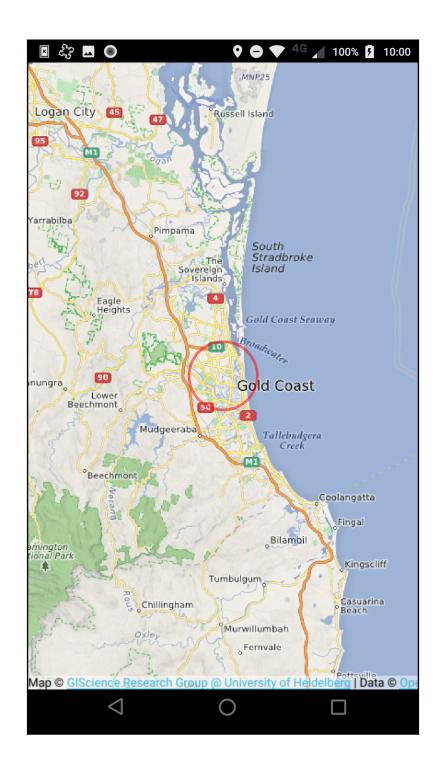

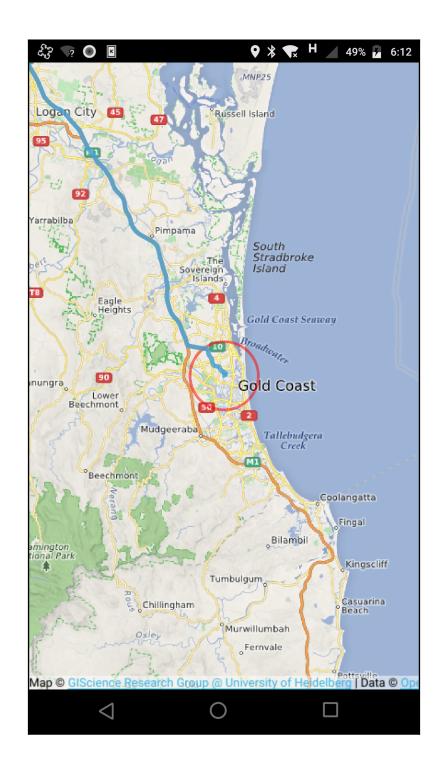

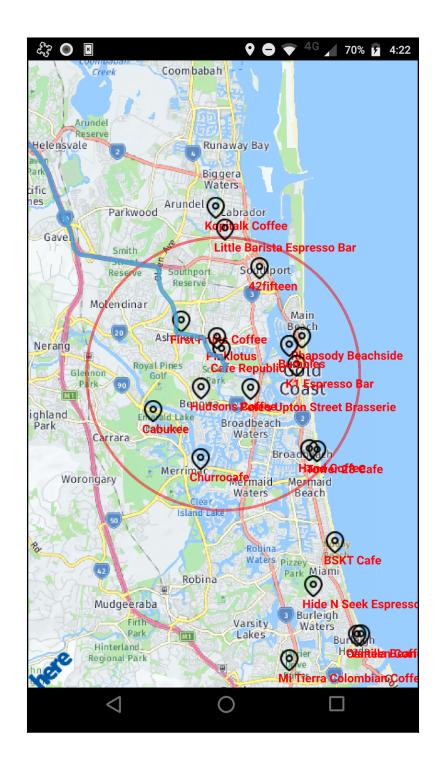

#### **Chapter 9: Sounds and Visions - Qt Multimedia**

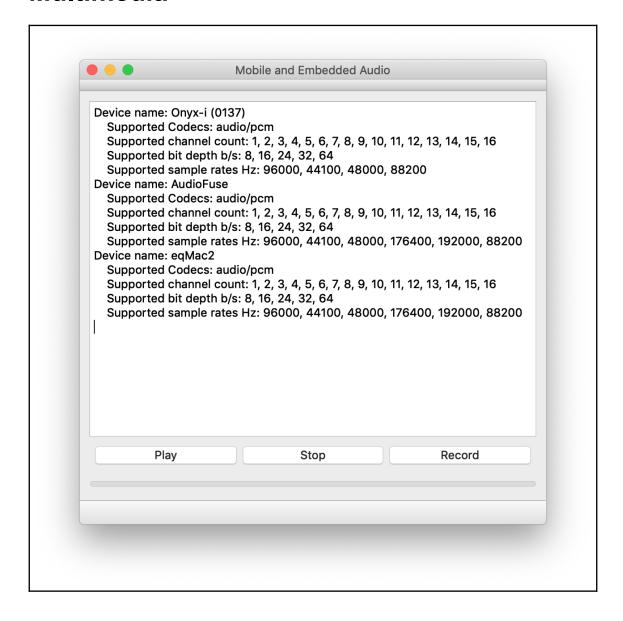

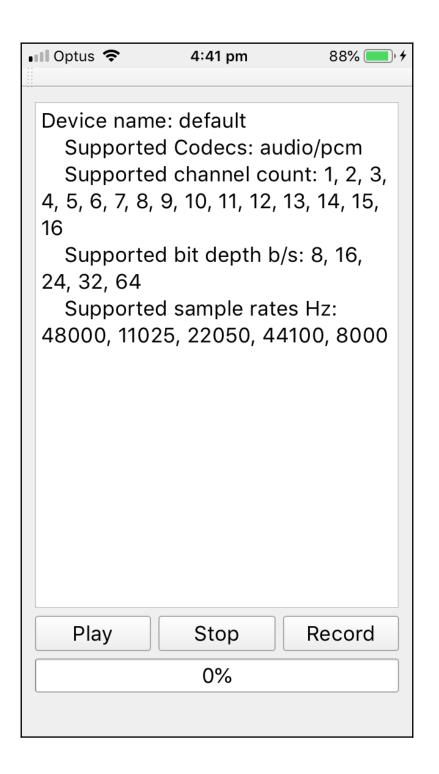

#### **Chapter 10: Remote Databases with Qt SQL**

| 3    |        |           | sendQue | ry   |
|------|--------|-----------|---------|------|
| id - | device | model     | version |      |
| 0    | iPhone | 6SE       | 12.1.2  |      |
| 1    | Moto   | XT1710-09 | 2       |      |
| 3    | rpi    | 1         | 1       |      |
| 4    | rpi    | 2         | 2       |      |
| 5    | \rpi_  | 3 1 1 1   | 3       |      |
|      |        |           |         |      |
|      |        |           |         | 0000 |

## **Chapter 11: Enabling In-App Purchases with Qt Purchasing**

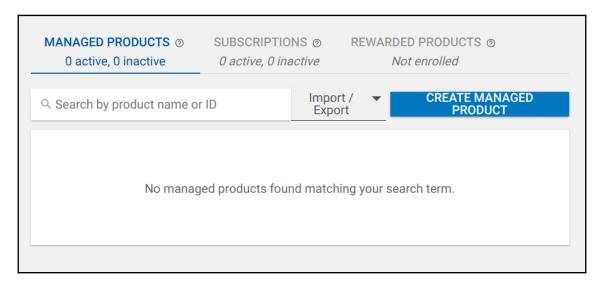

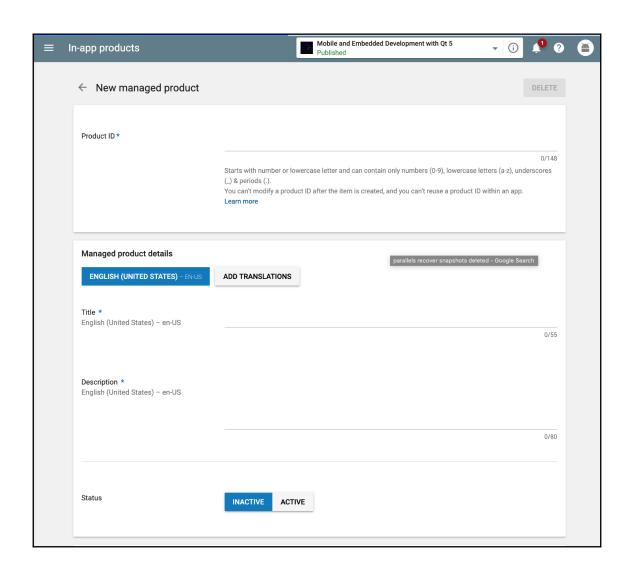

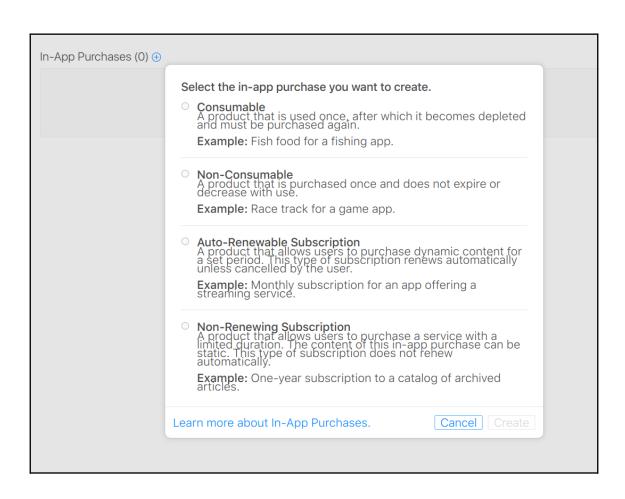

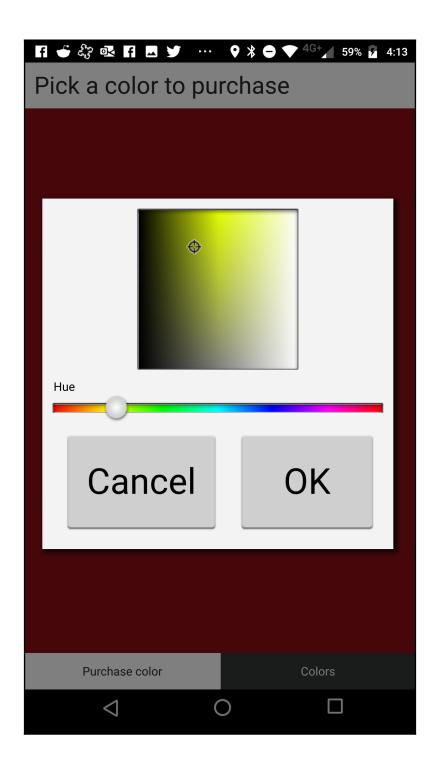

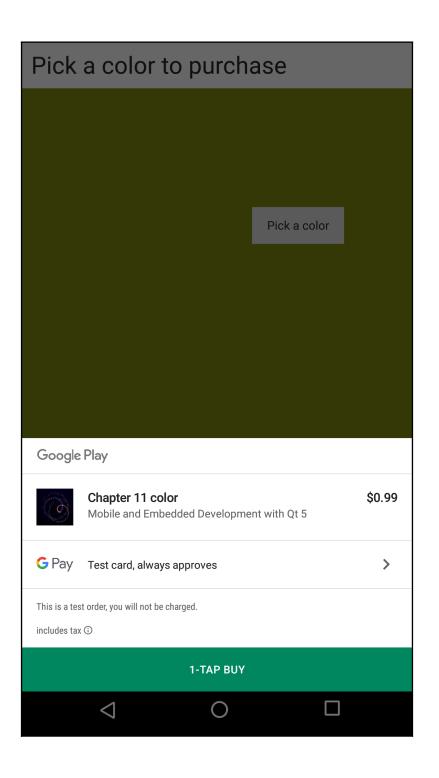

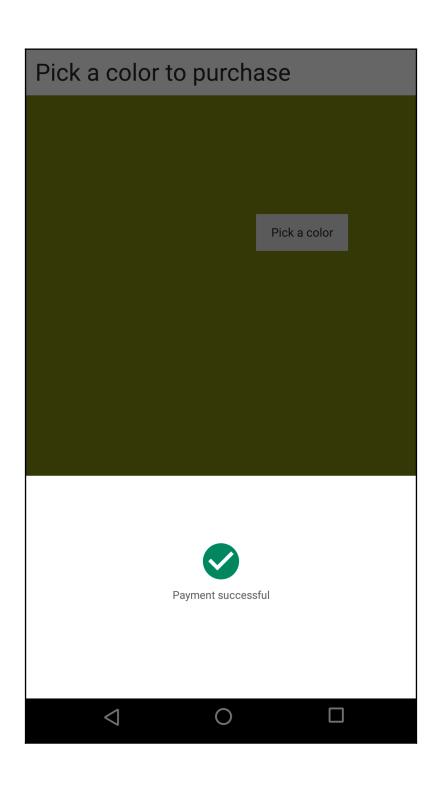

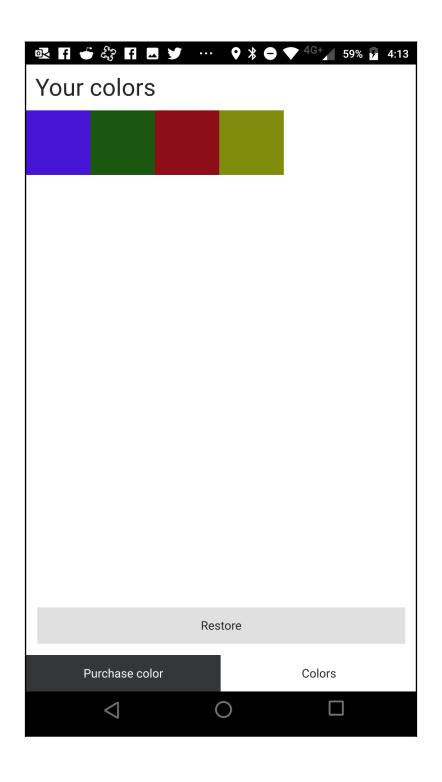

## **Chapter 12: Cross Compiling and Remote Debugging**

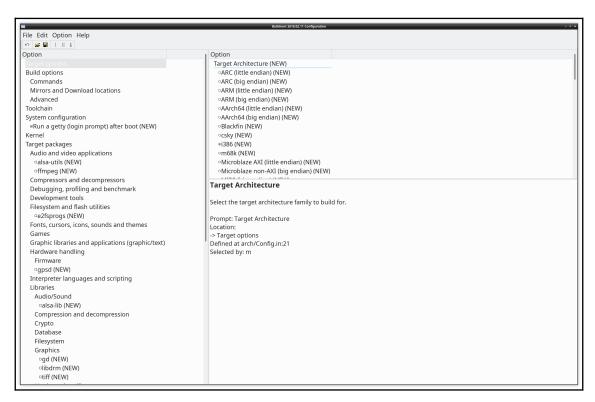

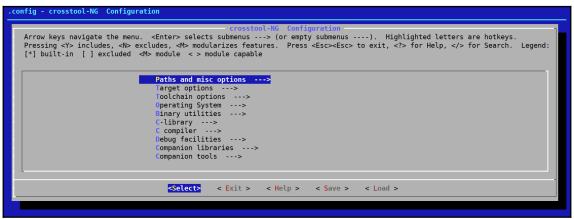

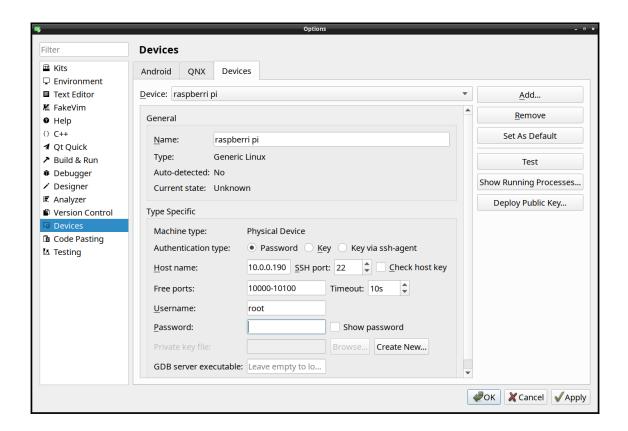

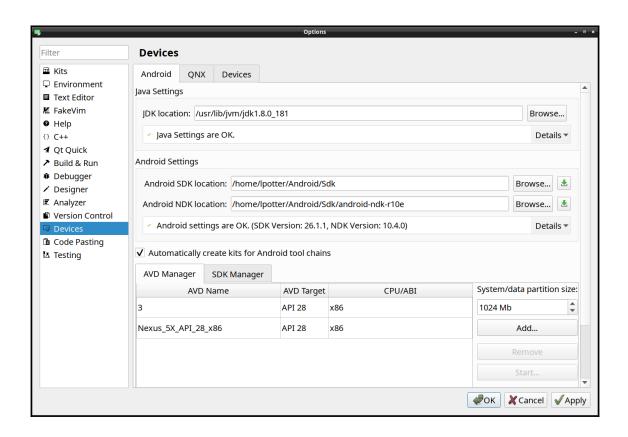

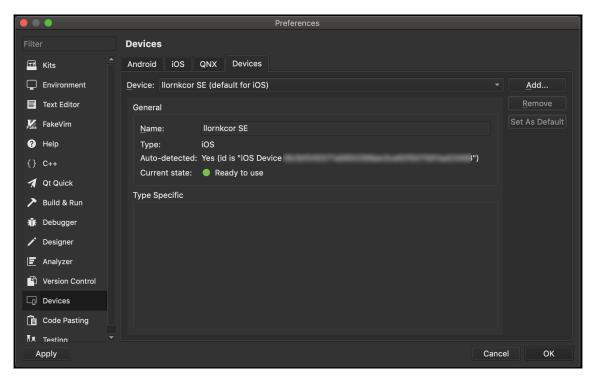

```
23 ....QString·a("crab");
....QString·b("Apple");

22
23 ....QString·a("crab");
....QString·b("Apple");
24
25
26 ....QString·b("Apple");
```

| Na | ime  | Value        | Туре       |
|----|------|--------------|------------|
| •  | a    | "crab"       | QString    |
|    | b    | nn           | QString    |
| ١  | this | "MainWindow" | MainWindow |

| Na | me   | Value        | Туре       |
|----|------|--------------|------------|
| •  | a    | "crab"       | QString    |
| •  | b    | "Apple"      | QString    |
| •  | this | "MainWindow" | MainWindow |

```
19 ····for·(int·i·=·0;·i·<·20;·i++)·{
·····qDebug()·<<·i;
····}
```

| •                         | Edit Breakpoint Properties                          |
|---------------------------|-----------------------------------------------------|
| Basic                     |                                                     |
| Breakpoint <u>t</u> ype:  | File Name and Line Number                           |
| <u>F</u> ile name:        | /home/lpotter/src/book/cp12-1/mainwindow.cpp Browse |
| <u>L</u> ine number:      | 20                                                  |
| <u>E</u> nabled:          | <b>V</b>                                            |
| <u>A</u> ddress:          |                                                     |
| Expression:               |                                                     |
| Function:                 |                                                     |
| One shot only:            |                                                     |
| Advanced                  |                                                     |
| Condition:                | <u>C</u> ommands:                                   |
| <u>Ig</u> nore count:     | 0                                                   |
| <u>T</u> hread specificat | tion: (all)                                         |
| Pat <u>h</u> :            | Use Engine Default ▼                                |
| <u>M</u> odule:           |                                                     |
|                           | <b>₽</b> OK <b>X</b> Cancel                         |

| Advanced            |         |  |
|---------------------|---------|--|
| C <u>o</u> ndition: | i == 15 |  |

| Name   | Value                     | Туре       |
|--------|---------------------------|------------|
| a      | <not accessible=""></not> | QString    |
| b      | mi .                      | QString    |
| i      | 15                        | int        |
| ▶ this | "MainWindow"              | MainWindow |
|        |                           |            |
|        |                           |            |

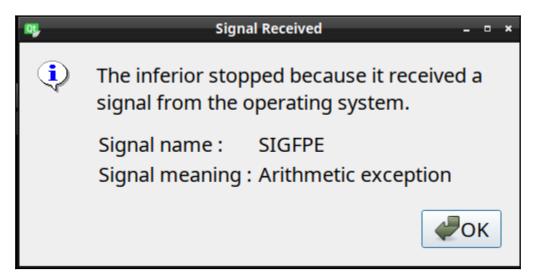

|            |                                                        |                |                | View           |
|------------|--------------------------------------------------------|----------------|----------------|----------------|
| Level      | Function                                               | File           | Line           | Address        |
| <b>→</b> 1 | MainWindow::on_pushButtonCrash_clicked                 | mainwindow.cpp | 31             | 0x5555555703d  |
| 2          | MainWindow::qt_static_metacall                         | moc_mainwind   | 76             | 0x55555558262  |
| 3          | MainWindow::qt_metacall                                | moc_mainwind   | 109            | 0x5555555835a  |
| 4          | QMetaObject::activate(QObject *, int, int, void * *)   |                |                | 0x7ffff70c4f74 |
| 5          | QAbstractButton::clicked(bool)                         |                |                | 0x7ffff77d43a2 |
| 6          | QAbstractButtonPrivate::emitClicked()                  |                |                | 0x7ffff77d45a4 |
| 7          | QAbstractButtonPrivate::click() 0x7ffff                |                | 0x7ffff77d613e |                |
| 8          | QAbstractButton::mouseReleaseEvent(QMouseEvent *       | )              |                | 0x7ffff77d6295 |
| 9          | QWidget::event(QEvent *)                               |                |                | 0x7ffff772c688 |
| 10         | QApplicationPrivate::notify_helper(QObject *, QEvent * | )              |                | 0x7ffff76efe2c |

### **Chapter 13: Deploying to Mobile and Embedded**

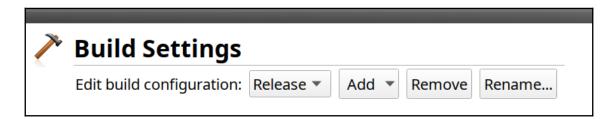

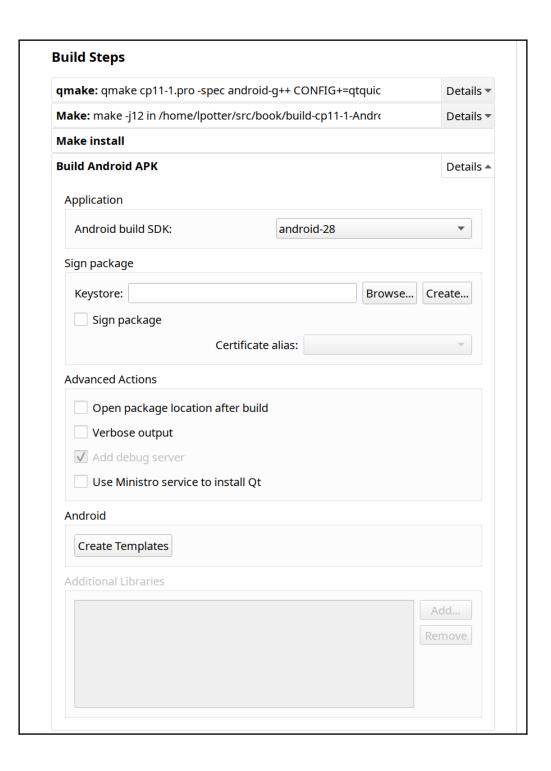

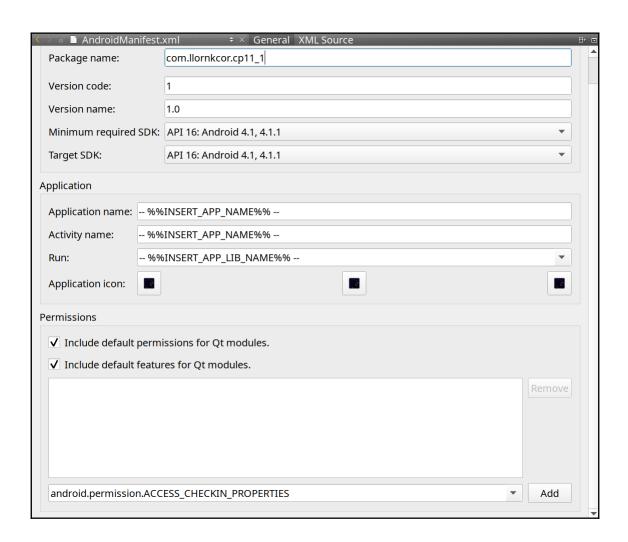

| Cre                             | eate a keystore and a certificate |               |
|---------------------------------|-----------------------------------|---------------|
| Keystore                        | Certificate                       |               |
|                                 | Alias name:                       |               |
|                                 | Keysize:                          | 2048          |
|                                 | Validity (days):                  | 10000         |
| Password:                       | Password:                         |               |
| Retype password:                | Retype password:                  |               |
| Show password                   | Use Keystore password             | Show password |
| Certificate Distinguished Names |                                   |               |
| First                           | and last name:                    |               |
| Organizational unit (e          | e.g. Necessitas):                 |               |
| Organiz                         | ation (e.g. KDE):                 |               |
|                                 | City or locality:                 |               |
| St                              | ate or province:                  |               |
| Two-letter country code for the | is unit (e.g. RO):                |               |
|                                 |                                   | Save          |

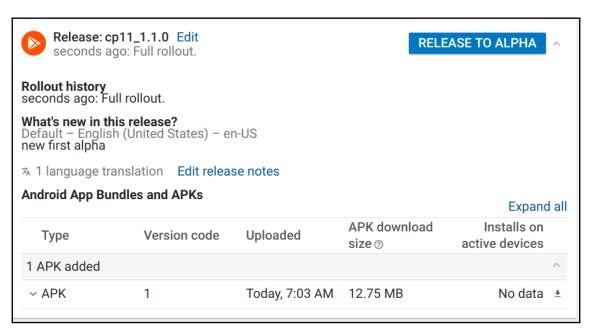

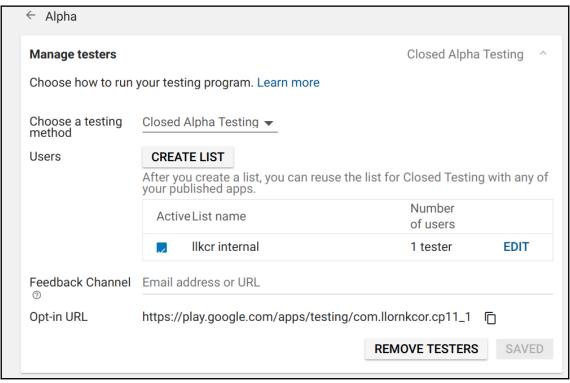

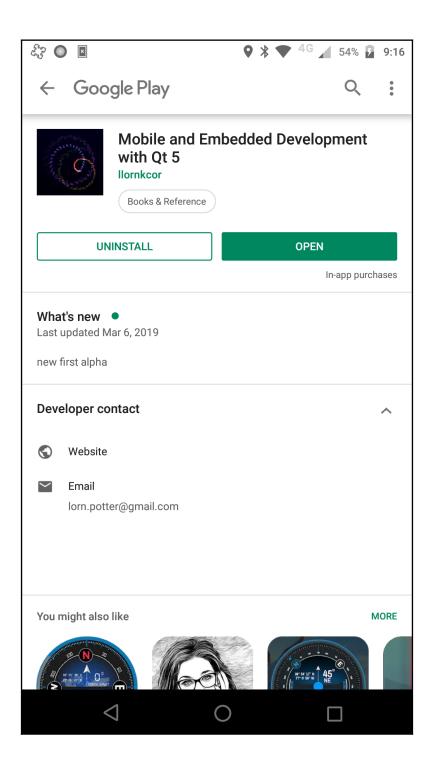

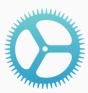

#### **Certificates, Identifiers & Profiles**

Manage the certificates, identifiers, profiles, and devices you need to develop and distribute apps.

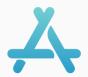

#### **App Store Connect**

Publish and manage your apps on the App Store with App Store Connect.

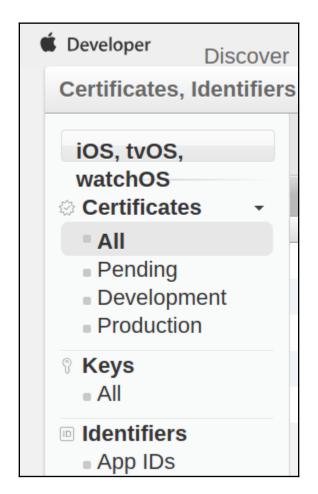

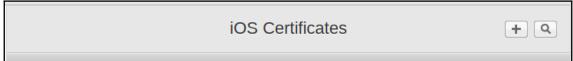

| Development                                                                                                    |
|----------------------------------------------------------------------------------------------------|
| iOS App Development                                                                                                    |
| Sign development versions of your iOS app.                                                                                                    |
| Apple Push Notification service SSL (Sandbox)                                                                                                    |
| Establish connectivity between your notification server and the Apple Push Notification service sandbox environment to deliver remote notifications to your app. A separate certificate is required for each app you develop. |
| Production  • App Store and Ad Hoc                                                                                                    |
| •                                                                                                    |
| Sign your iOS app for submission to the App Store or for Ad Hoc distribution.                                                                                                    |
| Apple Push Notification service SSL (Sandbox & Production)                                                                                                    |
| Establish connectivity between your notification server, the Apple Push Notification service sandbox, and production environments to deliver remote notifications to your app. When utilizing HTTP/2, the                     |
| same certificate can be used to deliver app notifications, update ClockKit complication data, and alert                                                                                                    |
| background VoIP apps of incoming activity. A separate certificate is required for each app you distribute.                                                                                                    |
| O Pass Type ID Certificate                                                                                                    |
| Sign and send updates to passes in Wallet.                                                                                                    |

### Identifiers

- App IDs
- Pass Type IDs
- Website Push IDs
- iCloudContainers
- App Groups
- Merchant IDs
- Music IDs
- Maps IDs

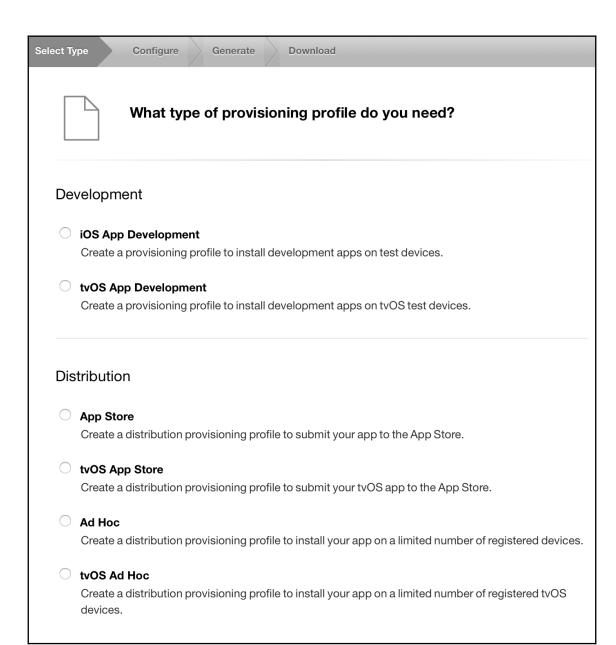

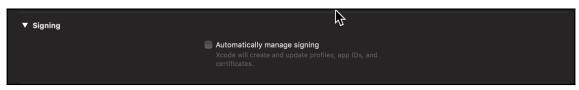

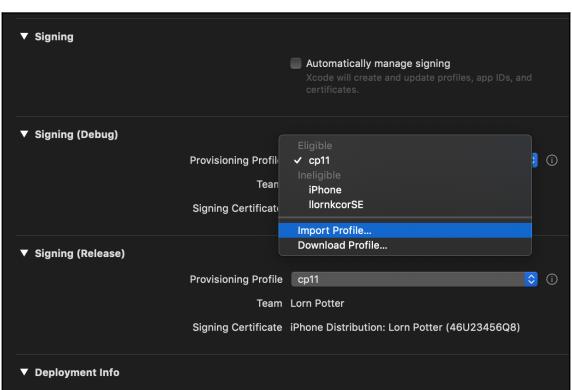

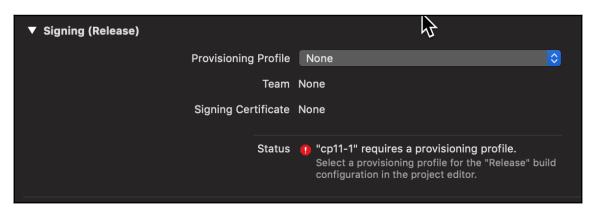

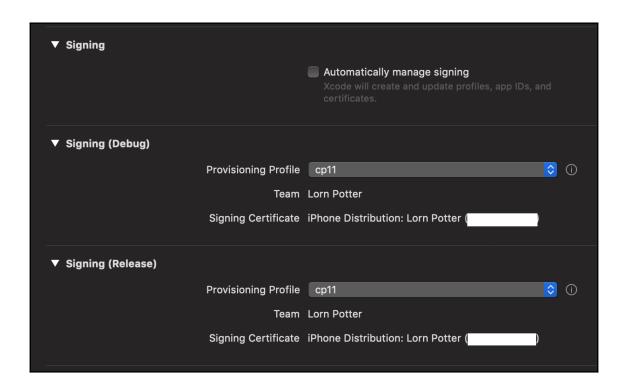

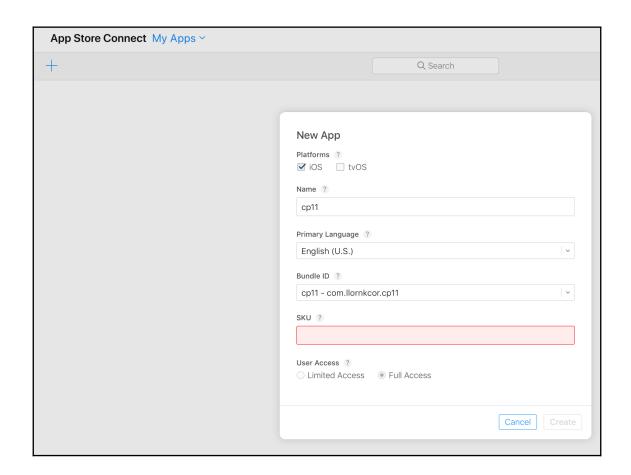

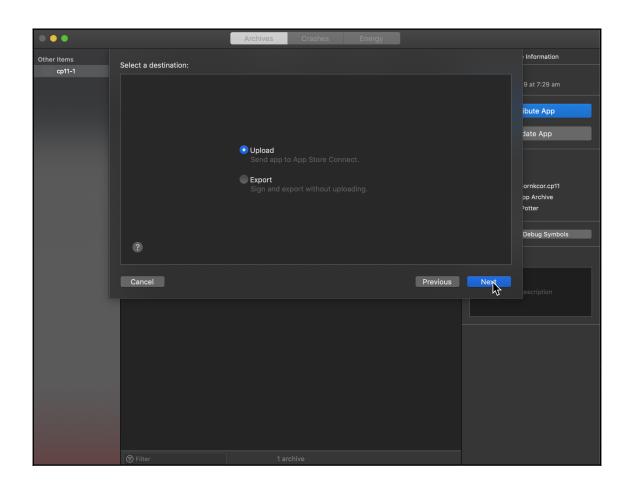

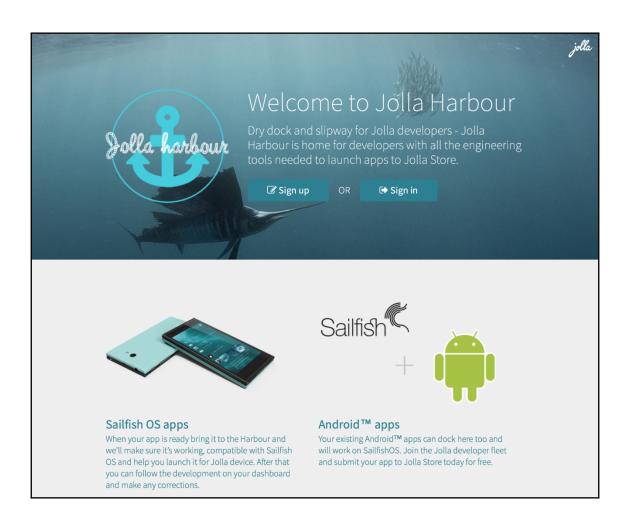

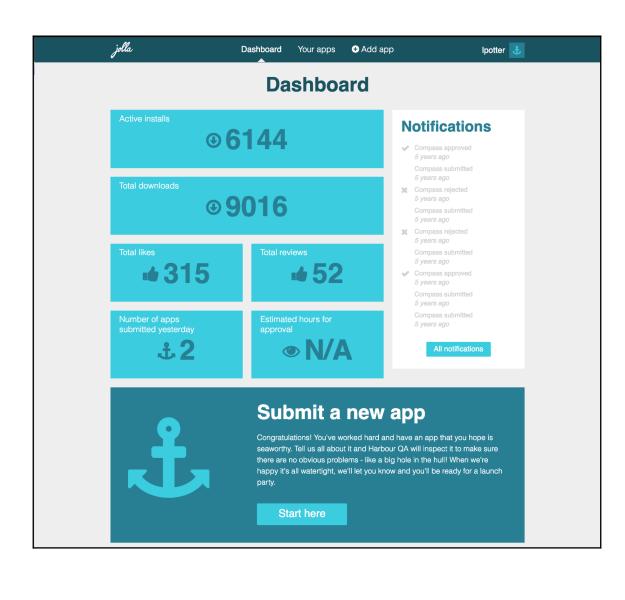

## Top apps

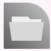

File Browser Kari 5083 likes

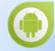

Android™ support Jolla 4831 likes

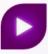

YTPlayer tworaz 3447 likes

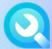

Sailfish Utilities Jolla 3390 likes

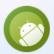

Store Aptoide 2292 likes

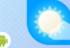

Weather Jolla 2174 likes

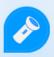

Flashlight artem.marchenko 2000 likes

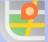

Maps Jolla 1994 likes

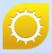

MeeCast Vasvlad 1816 likes

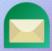

Mail Jolla 1775 likes

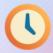

Clock Jolla 1712 likes

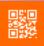

CodeReader slava

1426 likes

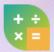

Calculator Jolla 1377 likes

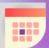

Calendar Jolla 1325 likes

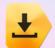

Yandex.Store Jolla 1293 likes

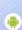

Media Jolla 1275 likes

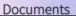

screenshot

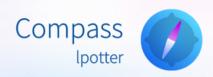

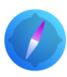

## Compass

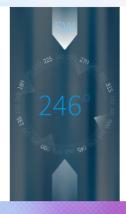

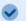

Installed

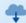

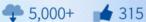

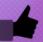

Compass is a simple compass app that shows the degrees from magnetic north.

A simple compass app, showing the degrees from magnetic north the top of the phone is pointing.

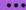

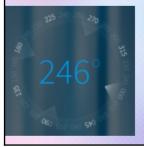

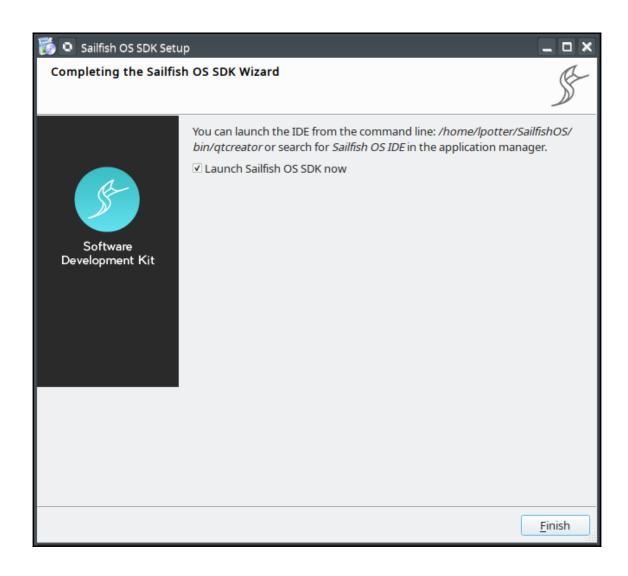

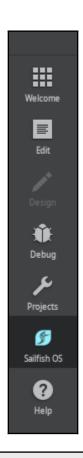

#### The Build Engine is not Running

Start the build engine!

A Sailfish OS build engine can be controlled with the Jobutton – available on the lower left side when a Sailfish OS project is open.

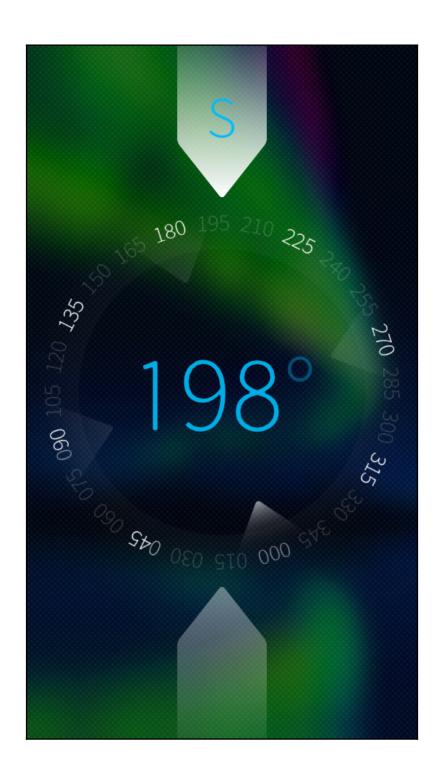

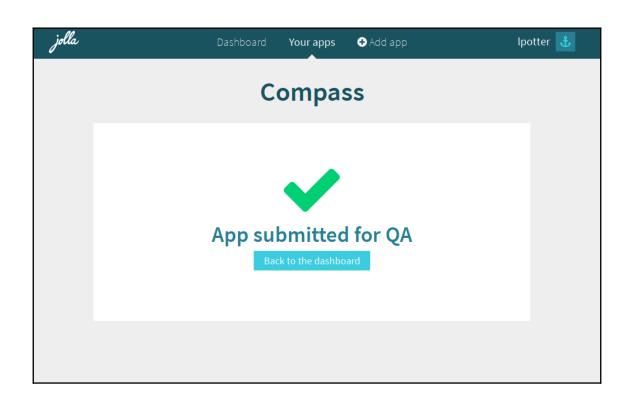

# **Chapter 14: Universal Platform for Mobiles and Embedded Devices**

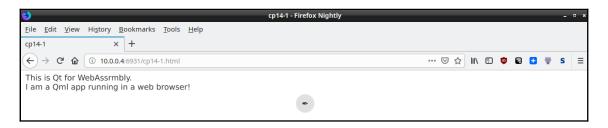

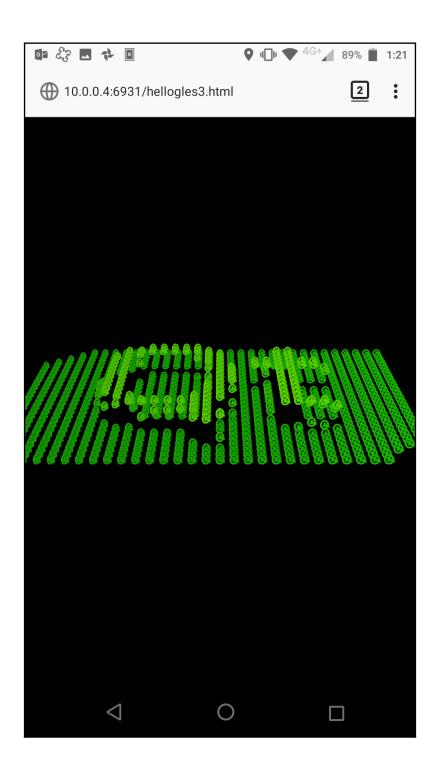

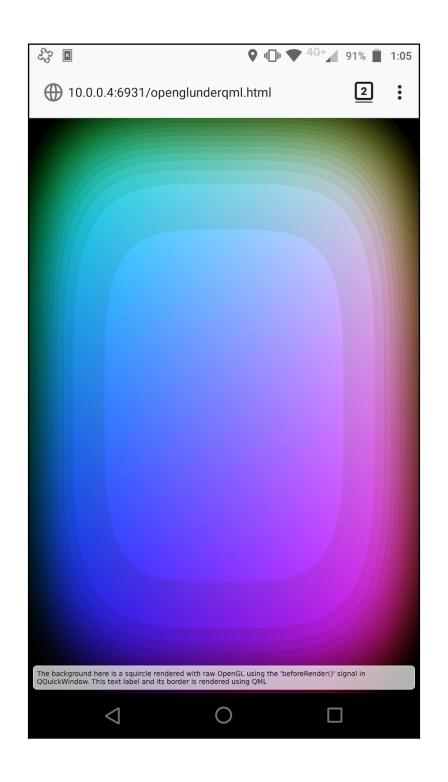

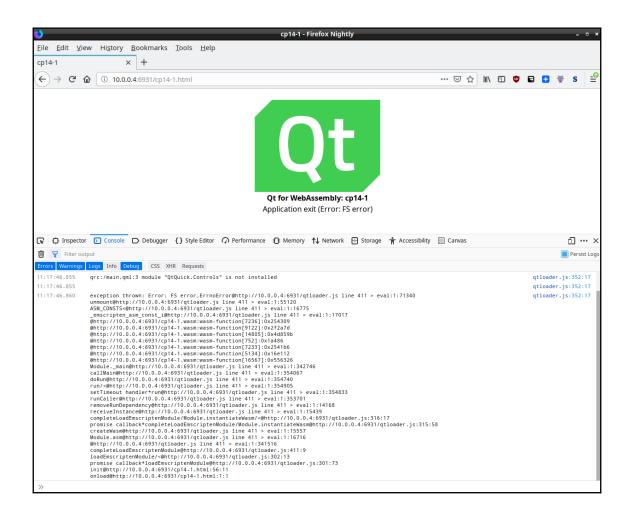

### **Chapter 15: Building a Linux System**

```
nt/builds/boot2qt $> $~/Qt-comm/5.11.2/Boot2Qt/sources/meta-boot2qt/b2qt-init-build-env list-devices
Available device configurations:
 am335x-evm
 apalis-imx6
apalis-imx8
 beagleboard
beaglebone
colibri-imx6
colibri-imx7
 colibri-vf
 emulator
 h3ulcb
  imx6dlsabresd
 imx6qsabresd
imx7dsabresd
 imx7s-warp
imx8qmlpddr4arm2
 intel-corei7-64
  jetson-tx1
 jetson-tx2
m3ulcb
 nitrogen6x
 nitrogen7
 raspberrypi0
raspberrypi2
raspberrypi3
 raspberrypi
 salvator-x
 smarc-samx6i
  tegra-t18x
```

```
-/development/b2qt/build-raspberrypi3 $> $devtool --help
usage: devtool [--basepath BASEPATH] [--bbpath BBPATH] [-d] [-q]
               [--color COLOR] [-h]
               <subcommand> ...
OpenEmbedded development tool
options:
 --basepath BASEPATH Base directory of SDK / build directory
  --bbpath BBPATH
                       Explicitly specify the BBPATH, rather than getting it
                       from the metadata
                       Enable debug output
  -d, --debug
  -q, --quiet
                       Print only errors
                       Colorize output (where COLOR is auto, always, never)
  --color COLOR
                       show this help message and exit
  -h, --help
subcommands:
  Beginning work on a recipe:
    add
                         Add a new recipe
    modify
                         Modify the source for an existing recipe
    upgrade
                         Upgrade an existing recipe
  Getting information:
    status
                         Show workspace status
    search
                         Search available recipes
 Working on a recipe in the workspace:
    build
                         Build a recipe
                         Rename a recipe file in the workspace
    rename
    edit-recipe
                         Edit a recipe file in your workspace
    configure-help
                         Get help on configure script options
    update-recipe
                         Apply changes from external source tree to recipe
    reset
                         Remove a recipe from your workspace
    finish
                         Finish working on a recipe in your workspace
  Testing changes on target:
                         Deploy recipe output files to live target machine
    deploy-target
    undeploy-target
                         Undeploy recipe output files in live target machine
    build-image
                         Build image including workspace recipe packages
  Advanced:
    create-workspace
                         Set up workspace in an alternative location
    extract
                         Extract the source for an existing recipe
                         Synchronize the source tree for an existing recipe
Use devtool <subcommand> --help to get help on a specific command
```

```
/development/b2qt/build-raspberrypi3 $> $devtool add sensors-examples https://github.com/lpotter/sensors-examples.git
ARNING: Host distribution "ubuntu-18.04" has not been validated with this version of the build system; you may possibly experience unexpected failu
 WARMING: Most office that you use a tested distribution.

WARMING: Host distribution "ubuntu-18.04" has not been validated with this version of the build system; you may possibly experience unexpected failu
es. It is recommended that you use a tested distribution.

WARMING: Host distribution "ubuntu-18.04" has not been validated with this version of the build system; you may possibly experience unexpected failu
es. It is recommended that you use a tested distribution.

WARMING: Host distribution "ubuntu-18.04" has not been validated with this version of the build system; you may possibly experience unexpected failu
Summary: There was 1 WARNING message shown.
NOTE: Fetching git://github.com/lpotter/sensors-examples.git;protocol=https...
NOTE: Eving default source tree path /home/lpotter/development/b2qt/build-raspberrypi3/workspace/sources/sensors-examples
NOTE: Recipe /home/lpotter/development/b2qt/build-raspberrypi3/workspace/recipes/sensors-examples/sensors-examples_git.bb has been automatically crea
ted; further editing may be required to make it fully functional
                                                 $ $> $devtool build sensors-examples
                                                                                                  s version of the build system; you may possibly experience unexpected failu
  ARNING: Host dist
NOTE: Resolving any missing task queue dependencies
 Build Configuration:
                        = "1.34.0"
BB_VERSION
                        = "x86_64-linux"
= "universal"
BUILD_SYS
NATIVELSBSTRING
 TARGET_SYS
                           "arm-poky-linux-gnueabi"
                          "raspberrypi3'
"b2qt"
 MACHINE
DISTRO
DISTRO_VERSION
TUNE_FEATURES
                        = "2.3.4"
= "arm armv7ve vfp thumb neon vfpv4 callconvention-hard cortexa7"
                        = "hard"
= "x86_64"
TARGET_FPU
SDKMACHINE
 meta
 meta-poky
meta-raspberrypi
meta-raspberryp.
meta-oe
meta-python
meta-networking
meta-initramfs
 meta-multimedia
 meta-boot2qt
meta-boot2qt-distro
 meta-raspberrypi-extras
 meta-mingw
 meta-qt5
workspace
                        = "<unknown>:<unknown>'
pi3/workspace/sources/sensors-examples
NOTE: Tasks Summary: Attempted 1287 tasks of which 1279 didn't need to be rerun and all succeeded.
 Summary: There was 1 WARNING message shown.
  ARNTNG:
ummary: There was 1 WARNING message shown.
       Executing RunQueue Tasks
Executing do_fetch...
Executing do_unpack...
       Tasks Summary: Attempted 2 tasks of which 0 didn't need to be rerun and all succeeded.
 NOTE
       Patching...
Executing RunQueue Tasks
       Executing do_patch.
Tasks Summary: Atte
 NOTE:
       Executing up_patch...
Tasks Summary: Attempted 3 tasks of which 2 didn't need to be rerun and all succeeded.
Source tree extracted to /home/lpotter/development/b2qt/build-raspberrypi3/workspace/sources/qtsensors
Recipe qtsensors now set up to build from /home/lpotter/development/b2qt/build-raspberrypi3/workspace/sources/qtsensors
```

```
-/development/D2qt/build-rappberrypi3/workspace/sources/qtsensors $idevtooll> $patch -p 1 < -/depot/qt/qt5/qtsensors/0001-Add-sensehat-sensor-backend-plugin-for-rpi.patch patching file src/plugins/plugins.pra
patching file src/plugins/sensors/sensehat/sensors.conf
patching file src/plugins/sensors/sensehat/plugin.jon
patching file src/plugins/sensors/sensehat/sensehat.pro
patching file src/plugins/sensors/sensehat/sensehat.pro
patching file src/plugins/sensors/sensehat/sensehat.pro
patching file src/plugins/sensors/sensehat/sensehat.pro
patching file src/plugins/sensors/sensehat/sensehat.pro
patching file src/plugins/sensors/sensehat/sensehat.pro
patching file src/plugins/sensors/sensehat/sensehat.pro
patching file src/plugins/sensors/sensehat/sensehat/sensehat.pro
patching file src/plugins/sensors/sensehat/sensehat/sen
```

```
·/development/b2qt/build-raspberrypi3 $> $recipetool create --help
usage: recipetool create [-h] [-o OUTFILE] [-m] [-x EXTRACTPATH] [-N NAME]
                         [-V VERSION] [-b] [--also-native]
                         [--src-subdir SUBDIR] [-a] [--keep-temp]
                         [--fetch-dev]
                         source
Creates a new recipe from a source tree
arguments:
                        Path or URL to source
  source
options:
                        show this help message and exit
  -h, --help
  -o OUTFILE, --outfile OUTFILE
                        Specify filename for recipe to create
  -m, --machine
                        Make recipe machine-specific as opposed to
                        architecture-specific
  -x EXTRACTPATH, --extract-to EXTRACTPATH
                        Assuming source is a URL, fetch it and extract it to
                        the directory specified as EXTRACTPATH
  -N NAME, --name NAME Name to use within recipe (PN)
  -V VERSION, --version VERSION
                        Version to use within recipe (PV)
  -b, --binary
                        Treat the source tree as something that should be
                        installed verbatim (no compilation, same directory
                        structure)
                        Also add native variant (i.e. support building recipe
  --also-native
                        for the build host as well as the target machine)
  --src-subdir SUBDIR
                        Specify subdirectory within source tree to use
  -a, --autorev
                        When fetching from a git repository, set SRCREV in the
                        recipe to a floating revision instead of fixed
  --keep-temp
                        Keep temporary directory (for debugging)
                        For npm, also fetch devDependencies
  --fetch-dev
```

```
DeBug Found bitake path: //mos/lpotter/development/bagt/sources/poky/bitake

DEBug Found bitake path: //mos/lpotter/development/bagt/sources/poky/bitake

DEBug Loading plugins from //mos/lpotter/development/bagt/sources/poky/meta-poky/lib/recipetool...

DEBug Loading plugins from //mos/lpotter/development/bagt/sources/poky/meta-poky/lib/recipetool...

DEBug Loading plugins from //mos/lpotter/development/bagt/sources/poky/meta-poky/lib/recipetool...

DEBug Loading plugins from //mos/lpotter/development/bagt/sources/poky/meta/lib/recipetool...

DEBug Loading plugins from //mos/lpotter/development/bagt/sources/meta-raspherrypi/lib/recipetool...

DEBug Loading plugins from //mos/lpotter/development/bagt/sources/meta-aspherrypi/lib/recipetool...

DEBug Loading plugins from //mos/lpotter/development/bagt/sources/meta-aspherrypi/lib/recipetool...

DEBug Loading plugins from //mos/lpotter/development/bagt/sources/meta-openembedded/meta-meturomi/lib/recipetool...

DEBug Loading plugins from //mos/lpotter/development/bagt/sources/meta-openembedded/meta-meturomi/lib/recipetool...

DEBug Loading plugins from //mos/lpotter/development/bagt/sources/meta-openembedded/meta-meturomi/lib/recipetool...

DEBug Loading plugins from //mos/lpotter/development/bagt/sources/meta-obstayl-meta-asphericip/loading-plugins from //mos/lpotter/development/bagt/sources/meta-abotayl-meta-asphericip-extras/lib/recipetool...

DEBug Loading plugins from //mos/lpotter/development/bagt/sources/meta-abotayl-meta-asphericip-extras/lib/recipetool...

DEBug Loading plugins from //mos/lpotter/development/bagt/sources/meta-abotayl-meta-asphericip-extras/lib/recipetool...

DEBug Loading plugins from //mos/lpotter/development/bagt/sources/meta-abotayl-meta-asphericip-extras/lib/recipetool...

DEBug Loading plugin create_publidsys

DEBug Loading plugin create_publidsys

DEBug Loading plugin create_publidsys

DEBug Loading plugin create_publidsys

DEBug Loading plugin create_publidsys

DEBug Loading plugin create_publidsys

DEBug Loading plugin create_publids
```

```
DEBUG: Loading recipe handlers

DEBUG: Handler: KernelRecipeHandler (priority 100)

DEBUG: Handler: PythonRecipeHandler (priority 70)

DEBUG: Handler: NpmRecipeHandler (priority 60)

DEBUG: Handler: CmakeRecipeHandler (priority 50)

DEBUG: Handler: AutotoolsRecipeHandler (priority 40)

DEBUG: Handler: SconsRecipeHandler (priority 30)

DEBUG: Handler: QmakeSRecipeHandler (priority 21)

DEBUG: Handler: QmakeSRecipeHandler (priority 20)

DEBUG: Handler: KernelModuleRecipeHandler (priority 15)

DEBUG: Handler: MakefileRecipeHandler (priority 10)

DEBUG: Handler: VersionFileRecipeHandler (priority -1)

DEBUG: Handler: SpecFileRecipeHandler (priority -1)

NOTE: Recipe rotationtray_1.bb has been created; further editing may be required to make it fully functional
```

```
/development/b2qt/build-raspberrypi3 $> $bitbake-layers --help
usage: bitbake-layers [-d] [-q] [--color COLOR] [-h] <subcommand> ...
BitBake layers utility
optional arguments:
  -d, --debug
                        Enable debug output
  -q, --quiet
                        Print only errors
  --color COLOR
                        Colorize output (where COLOR is auto, always, never)
  -h, --help
                        show this help message and exit
subcommands:
 <subcommand>
    add-layer
                        Add a layer to bblayers.conf.
                        Remove a layer from bblayers.conf.
    remove-layer
    flatten
                        flatten layer configuration into a separate output
                        directory.
    show-layers
                        show current configured layers.
    show-overlayed
                        list overlayed recipes (where the same recipe exists
                        in another layer)
                        list available recipes, showing the layer they are
    show-recipes
                        provided by
    show-appends
                        list bbappend files and recipe files they apply to
                        Show dependencies between recipes that cross layer
    show-cross-depends
                        boundaries.
                        Fetches a layer from a layer index along with its
    layerindex-fetch
                        dependent layers, and adds them to conf/bblayers.conf.
    layerindex-show-depends
                        Find layer dependencies from layer index.
Use bitbake-layers <subcommand> --help to get help on a specific command
```

```
*/development/b2qt/build-raspberrypi3/workspace/sources $> $yocto-layer create mylayer
Please enter the layer priority you'd like to use for the layer: [default: 6] 98
Would you like to have an example recipe created? (y/n) [default: n] y
Please enter the name you'd like to use for your example recipe: [default: example] myexample
Would you like to have an example bbappend file created? (y/n) [default: n] y
Please enter the name you'd like to use for your bbappend file: [default: example] myexample
Please enter the version number you'd like to use for your bbappend file (this should match the recipe you're appending to): [default: 0.1]
New layer created in meta-mylayer.

Don't forget to add it to your BBLAYERS (for details see meta-mylayer/README).
```